How to apply for the GIS Certificate

1. Go to <a href="https://secure.touchnet.com/C21099\_ustores/web/classic/index.jsp">https://secure.touchnet.com/C21099\_ustores/web/classic/index.jsp</a>

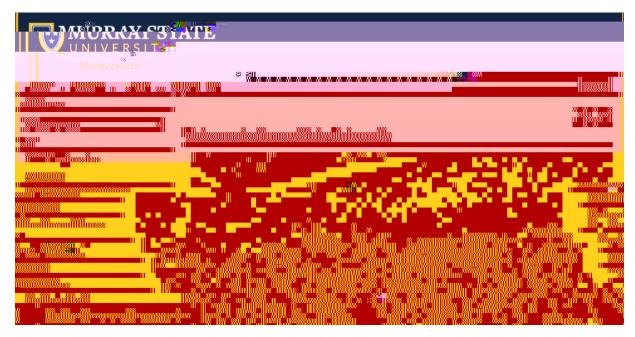

2. Under All Stores, select "Certificate Completion Application".

|                                                                  | 2               |            |   |
|------------------------------------------------------------------|-----------------|------------|---|
| Selectea Store                                                   | _p Murray Stete | University |   |
| Abroad 101 Program Fee<br>Aluma in Studia Abroad Program Hee     |                 |            |   |
| Breathitt Veterinary Center<br>Carr Health Facility Reservations |                 |            |   |
| Catering Department                                              |                 |            |   |
| Certificate Completion Applic                                    |                 |            |   |
| Cherry Fail of a characteristic state                            |                 |            |   |
| 🛉 🔲 Colling With Conservations                                   |                 |            |   |
| - <b></b>                                                        |                 |            |   |
|                                                                  |                 |            |   |
|                                                                  |                 |            | W |
|                                                                  | *****           |            |   |

3. Add the \$15 Certification Completion Application to your cart, follow the steps until you get to a page that asks for your first name, last name, M number, etc. Fill it out. Make sure that you put in the term/year you complete the certificate courses, and select the correct certificate (see next page).

- 4. Select " " from the dropdown list. And continue to complete the process.
- After that, complete the Undergraduate Certification Program Form on the next page. List EES 202, 512, 521 and an elective (BIO 240, EES 305, 507, etc.) on the Form.
- 6. Sign and send the form to Dr. Zhang.

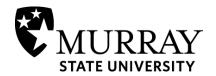

## Undergraduate Certificate Program (Complete this form, sign it, and send it to your certificate advisor)

|          |                            |       | •   | Certificate Advisor        |       |  |
|----------|----------------------------|-------|-----|----------------------------|-------|--|
| MSU ID#: |                            |       | . L |                            |       |  |
| Name:    |                            |       |     |                            | Date: |  |
|          | Last                       | First | Mi  | ddle/Maiden Primary Phone: |       |  |
|          | City                       | State | Zip |                            |       |  |
|          | m you propose to follow: _ |       |     |                            |       |  |
|          |                            |       |     | Catalog Year:              |       |  |
|          | ompleted in earning        |       |     |                            |       |  |
|          |                            |       |     |                            |       |  |
|          |                            |       |     |                            |       |  |
|          |                            |       |     |                            |       |  |
|          |                            |       |     |                            |       |  |